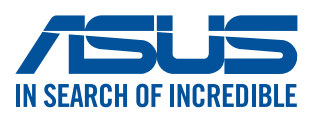

### **Motherboard**

# **TUF GAMING B550-PLUS (WI-FI)**

## **Motherboard Layout**

Q16879 First Edition July 2020 Copyright © ASUSTeK Computer Inc. All Rights Reserved

### **PRODUZIDO NO PÓLO INDUSTRIAL DE MANAUS**

## **Step 1 Step 2**

### **Step 3**

**Step 4**

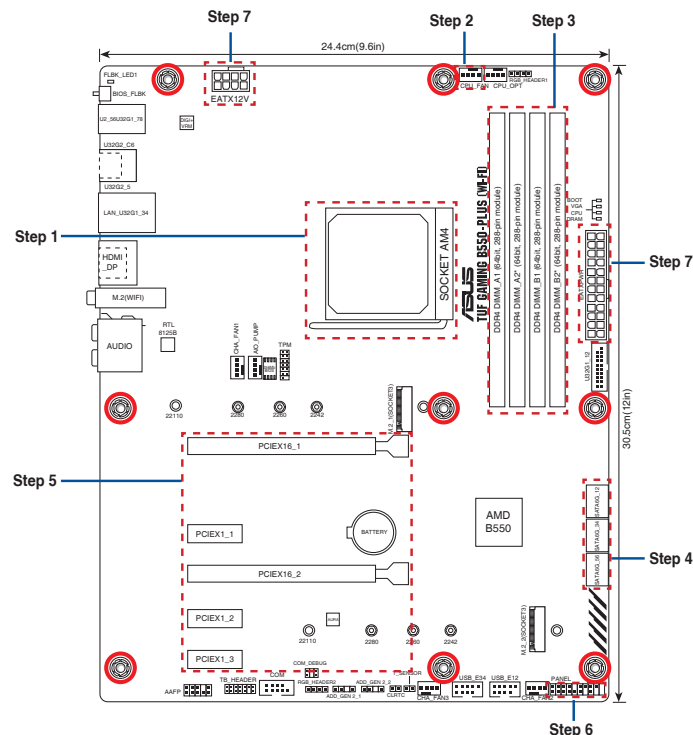

Quick start guide Кратко упътване за бърз старт Stručná příručka Quick Start-vejledning Snelstartgids Lühijuhend Guide de démarrage rapide Pikakäynnistysopas Schnellstartanleitung Οδηγός γρήγορης έναρξης Beüzemelési útmutató Guida Rapida Panduan Ringkas クイックスタートガイド Жылдам іске қосу нұсқаулығы 빠른 시작 설명서 Greitos darbo pradžios vadovas Īsa pamācība

**Install the CPU Инсталирайте процесора Instalace procesoru Installer CPU'en De CPU installeren Paigaldage CPU Installer le CPU Asenna suoritin Installieren der CPU Εγκατάσταση της CPU Helyezze be a CPU-t Installare la CPU Pasang CPU CPUを取り付ける** CPU орнатыңыз **CPU 설치 Sumontuokite centrinį procesorių Uzstādiet centrālo procesoru**

> **Installer minnemoduler Instale módulos de memória Instalacja modułów pamięci Установка модулей памяти Instalaţi modulele de memorie Instalar los módulos de memoria Instalirajte module memorije Inštalácia pamäťových modulov Installera minnesmoduler ติดตั้งโมดูลหน่วยความจำ Bellek modüllerini takın Lắp các thanh nhớ Instalacija memorijskih modula Інсталюйте модулі пам'яті Namestitev pomnilniških modulov** تثبيت وحدات الذاكرة مادول های <mark>حافظ</mark>ه را نصب

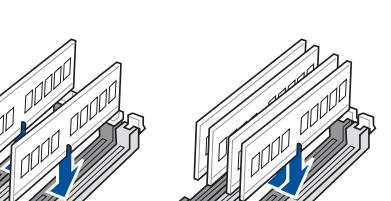

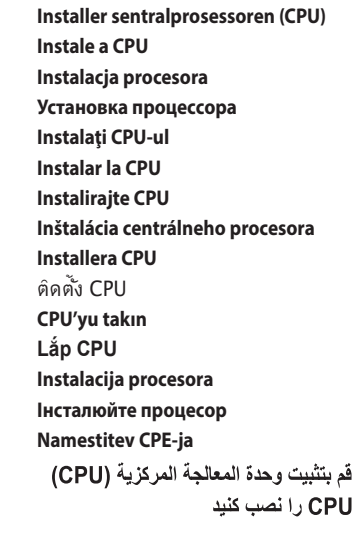

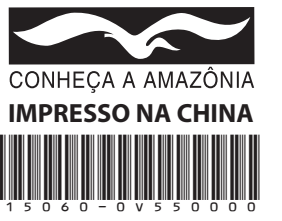

**Install the CPU fan Инсталирайте вентилатора на процесора Instalace ventilátoru procesoru Installer CPU-blæseren De CPU-ventilator installeren Paigaldage CPU ventilaator Installer le ventilateur de CPU Asenna suorittimen tuuletin Installieren des CPU-Lüfters Εγκατάσταση του ανεμιστήρα της CPU Szerelje be a CPU ventillátort Installare la ventola della CPU Pasang kipas CPU CPUクーラーを取り付ける** CPU желдеткішін орнатыңыз **CPU 팬 설치 Sumontuokite centrinio procesoriaus ventiliatorių Uzstādiet centrālā procesora ventilatoru Installer CPU-viften Instale a ventoinha de CPU Instalacja wentylatora procesora Установка вентилятора Instalaţi ventilatorul CPU-ului Instalar el ventilador de la CPU Instalirajte CPU ventilator Inštalácia ventilátora centrálneho procesora Installera CPU-fläkten** ติดตั้งพัดลม CPU **CPU fanını takın Lắp quạt CPU**

**Instalacija ventilatora procesora Інсталюйте вентилятор процесора Namestitev ventilatorja CPE-ja**

Hurtigstartsveiledning Guia de consulta rápida Instrukcja szybkiej instalacji Краткое руководство Ghid de pornire rapidă Guía de inicio rápida Vodič za brzo korišćenje Stručný návod na spustenie Snabbstartsguide คู่มือเริ่มต้นอย่างเร็ว Hızlı Başlatma Kılavuzu Höôùng daãn khôûi ñoäng nhanh Vodič za brzi početak rada Стисле керівництво для початку експлуатації Vodnik za hitri začetek دليل التشغيل السريع راهنماي شروع سريع

> **Install memory modules Инсталирайте модулите памет Instalace paměťových modulů Installer hukommelsesmodulerne Geheugenmodules installeren Paigaldage mälumoodulid Installer les modules mémoire Asenna muistimoduulit Installieren der Speichermodule Εγκατάσταση των στοιχείων μνήμης Helyezze be a memória modulokat Installare i moduli di memoria Pasang modul memori メモリーモジュールを取り付ける**<br>Жад модульдерін орнатыңыз **메모리 모듈 설치 Sumontuokite atminties modulius Uzstādiet atmiņas moduļus**

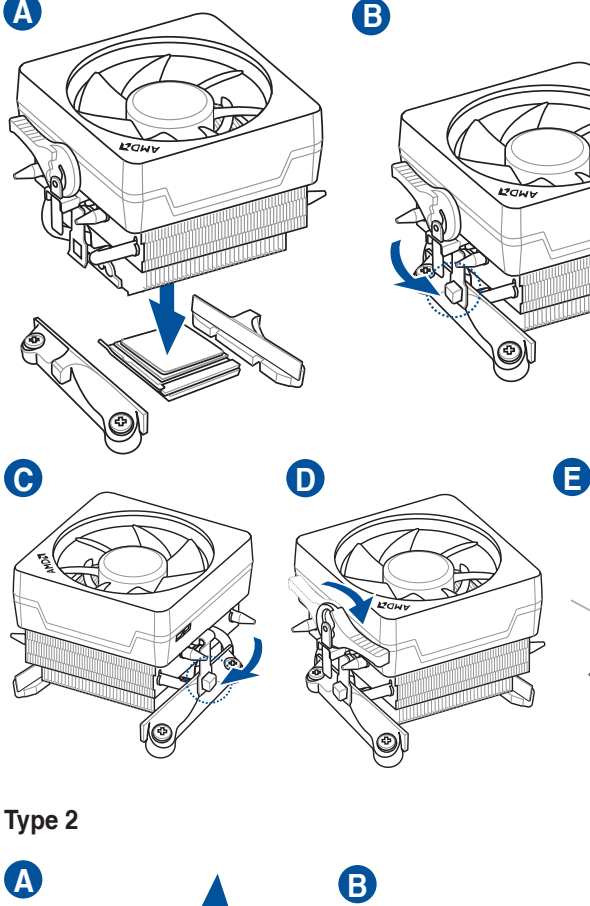

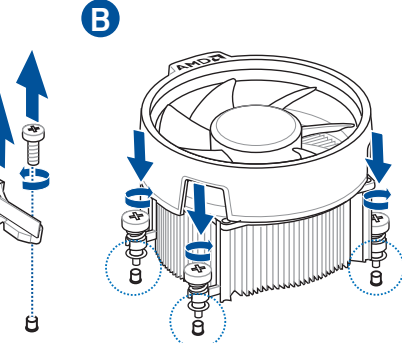

DIMM\_B2\*

DIMM\_A1

DIMM\_A2\* DIMM\_B2\* DIMM\_A2\* DIMM\_B1 DIMM\_B2\*

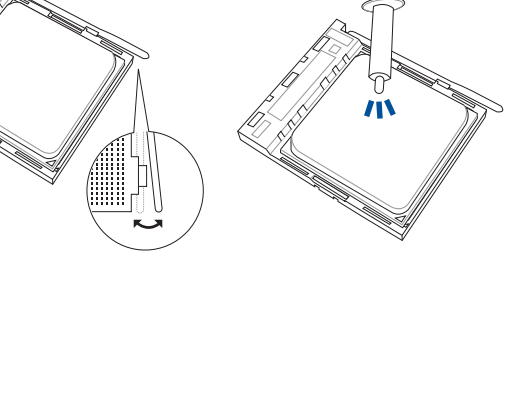

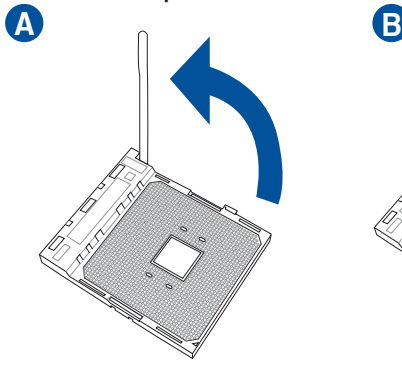

**C D**

**Install storage devices Инсталиране на устройства за съхранение Instalování paměťových zařízení Installering af lagerenheder Opslagapparaten installeren Installige salvestid Installer les périphériques de stockage Tallennuslaitteiden asentaminen Installieren der Speichergeräte Εγκατάσταση συσκευών αποθήκευσης Tárolóeszközök telepítése Installare i dispositivi di archiviazione Memasang perangkat penyimpanan ストレージデバイスを取り付ける Сақтау құрылғыларын орнату Namestitev naprav za shranjevanje 저장 장치 설치** ، دستگاه ها*ی* ذخیره ساز *ی* **Įdiegti saugojimo įrenginius Instalējiet atmiņas ierīces**

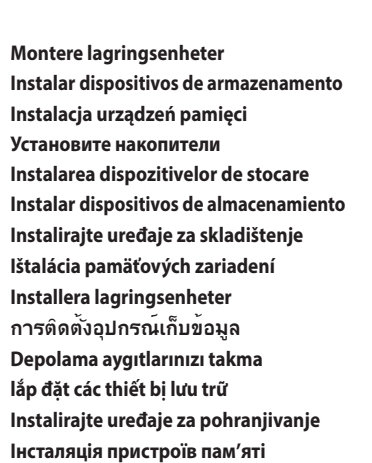

تثبيت أجهزة التخزين

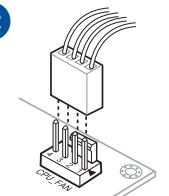

#### **Australia statement notice**

From 1 January 2012 updated warranties apply to all ASUS products, consistent with the Australian Consumer Law. For the latest product warranty details please visit http://www.asus.com/support/. Our goods come with guarantees that cannot be excluded under the Australian Consumer Law. You are entitled to a replacement or refund for a major failure and compensation for any other reasonably foreseeable loss or damage. You are also entitled to have the goods repaired or replaced if the goods fail to be of acceptable quality and the failure does not amount to a major failure.

If you require assistance please call ASUS Customer Service 1300 2787 88 or visit us at http://www.asus.com/support/

#### **India E-waste (Management) Rule 2016**

This product complies with the "India E-Waste (Management) Rules, 2016" and prohibits use of lead, mercury, hexavalent chromium, polybrominated biphenyls (PBBs) and polybrominated diphenyl ethers (PBDEs) in concentrations exceeding 0.1% by weight in homogenous materials and 0.01 % by weight in homogenous materials for cadmium, except for the exemptions listed in Schedule II of the Rule.

### **Regional notice for Turkey**

AEEE Yönetmeliğine Uygundur.

**Type 1**

تثبيت مروحة وحدة المعالجة المركزية ینکه CPU را نصب کنید

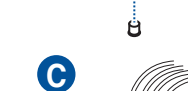

NOTE: Remove the screws and the retention module only. Do not remove the plate on the bottom.

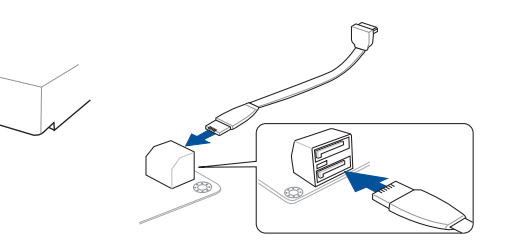

## **Step 5 Step 6 Step 7**

## **Step 8 Step 9**

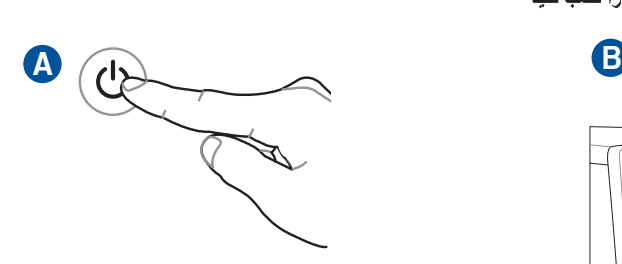

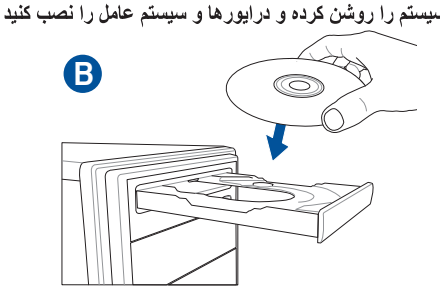

**Install expansion card(s) Инсталирайте допълнителна карта (допълнителни карти) Instalace přídavné karty (karet) Installer udvidelseskortene Uitbreidingskaart(en) installeren Paigaldage laienduskaart(-kaardid) Installer une carte d'extension Asenna laajennuskortti/kortit Installieren der Erweiterungskarte(n) Εγκατάσταση καρτών επέκτασης Helyezze be a bővítőkártyá(ka)t Installare le schede di espansione Pasang kartu ekspansi 拡張カードを取り付ける** Кеңейту картас(лар)ын орнатыңыз **확장 카드 설치 Sumontuokite išplėtimo plokštę (-es) Uzstādiet izvērses karti(-es) Installer utvidelseskort Instale placas de expansão Instalacja kart(y) rozszerzenia Установка карт расширения Instalaţi cardul/cardurile de extensie Instalar tarjetas de expansión Instalirajte ekspanzionu/e karticu/e Inštalácia rozširujúcich kariet Installera expansionskort ติดตั้งเอ็กซ์แพนชั่นการ์ด Genişletme kartlarını takın Lắp (các) thẻ mở rộng Instalacija kartica za proširenje Інсталюйте плати розширення Namestitev razširitvenih kartic**

**Install ATX power connectors Инсталирайте ATX конекторите за захранване Instalace konektorů napájení ATX Installer ATX-strømtilslutningerne ATX-voedingsaansluitingen installeren Paigaldage ATX-i toitekonnektorid Installer les connecteurs d'alimentation ATX Asenna ATX-virtaliittimet Installieren der ATX-Stromanschlüsse Εγκατάσταση συνδέσμων τροφοδοσίας ATX Csatlakoztassa az ATX tápcsatlakozókat Installare i connettori di alimentazione ATX Pasang konektor daya ATX 電源ケーブルを接続する** АТХ электр қуат қосқыштарын орнатыңыз **ATX 전원 커넥터 설치 Sumontuokite ATX maitinimo jungtis Uzstādiet ATX strāvas savienotājus Installer kontakter for ATX-strøm Instale os conectores de alimentação ATX Instalacja złączy zasilacza ATX Установка ATX разъема Instalaţi pinii conectori ATX Instalar conectores de alimentación ATX Instalirajte ATX električne priključke Inštalácia napájacích konektorov ATX Installera ATX strömkontakter ติดตั้งขั้วต่อ ATX เพาเวอร์ ATX güç konnektörlerini takın Lắp các đầu nối nguồn ATX Instalacija konektora ATX napajanja Інсталюйте розніми живлення ATX Namestitev priključkov za napajanje ATX**

تركيب موصل لوحة النظام رابط صفحه سيستم را نصب كنيد

تثبيت توصيلات الطاقة ATX رابط های برق ATX را نصب کنید

**Uključite sistem i instalirajte operativni sistem i drajvere Zapnutie systému a inštalácia operačného systému a ovládačov Slå på systemet och installera operativsystem och drivrutiner เปิดระบบ และติดตั้งระบบปฏิบัติการและไดรเวอร์ Sistemi açıp işletim sistemini ve sürücüleri yükleyin Bật nguồn hệ thống và cài đặt hệ điều hành cũng như các driver Uključivanje sustava i instaliranje operativnih sustava i upravljačkih programa Увімкніть живлення системи та інсталюйте операційну систему та драйвери Vklop sistema ter namestitev operacijskega sistema in gonilnikov** تشغيل الجهاز وتثبيت نظام وبرمجيات التشغيل

**Koble til inngang/utgangsenheter Ligar dispositivos de entrada/saída Podłączenie urządzeń wejścia/wyjścia Подключите устройства ввода/вывода Conectare dispozitive de intrare/ieşire Conectar dispositivos de entrada y salida Povežite ulazne/izlazne uređaje Pripojenie vstupných/výstupných zariadení Anslut ingående/utgående enheter ชื่อมต่ออุปกรณ์อินพุต/เอาต์พุต Giriş/çıkış aygıtlarına bağlan Kết nối các thiết bị đầu vào/đầu ra Spajanje ulaznih/izlaznih uređaja Під'єднайте пристрої вводу/виводу Priključitev vhodnih/izhodnih naprav** توصيل أجهزة الدخل/الخرج

دستگاه های ورود*ی|خر*وجی را متصل نمایید

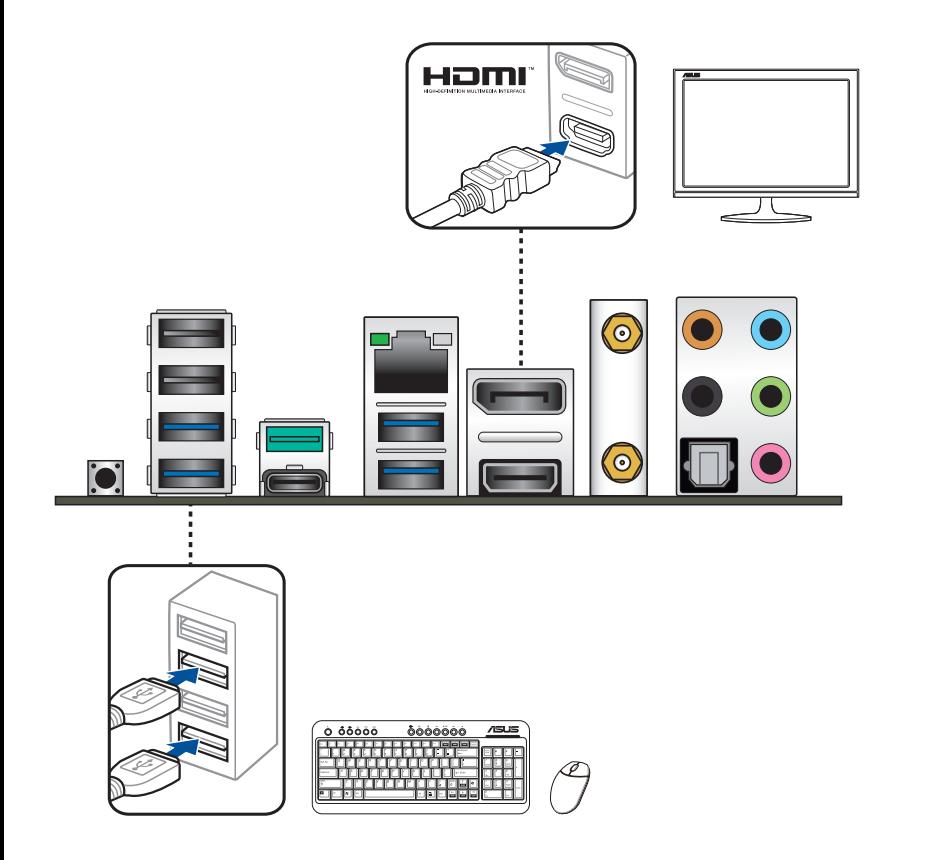

**Connect input/output devices Свързване на I/O устройства Připojení vstupních/výstupních zařízení Tilslut input-/outputudstyr I/O-apparaten aansluiten Ühendage sisend -/väljundseadmed Connecter les périphériques d'entrée/sortie Liitä tulo/lähtölaitteita Eingabe-/Ausgabe-Geräte verbinden Σύνδεση συσκευών εισόδου/εξόδου Bemeneti/kimeneti eszközök csatlakoztatása Collegate i dispositivi di input/output Sambungkan perangkat input/output 入出力デバイスに接続する** Кіріс/шығыс құрылғыларын қосу **입력/출력 장치 연결 Prijunkite įvesties / išvesties įrenginius Pievienot ievades/izvades ierīces**

**Power on the system and install operating system and drivers Включете системата и инсталирайте операционната система и драйверите Zapnutí napájení systému a instalace operačního systému a ovladačů Tænd for systemet, og installer operativsystemet og de tilhørende drivere Het systeem inschakelen en het besturingssysteem en de stuurprogramma's installeren Lülitage süsteemi toide sisse ning installige operatsioonisüsteem ja draiverid Allumer le système et installer le système d'exploitation et les pilotes Käynnistä järjestelmä ja asenna käyttöjärjestelmä ja ohjaimet Einschalten des Systems und Installieren des Betriebssystems und der Treiber Ενεργοποιήστε το σύστημα και εγκαταστήστε το λειτουργικό σύστημα και τα προγράμματα οδήγησης Kapcsolja be a rendszert és telepítse az operációs rendszert és illesztőprogramokat Accendere il sistema e installare il sistema operativo e i driver Hidupkan sistem, lalu instal sistem operasi dan driver システムを起動しOSとドライバーをインストールする** Жүйені қосып, операциялық жүйені және драйверлерді орнатыңыз **시스템 전원 켜기 및 운영체제와 드라이버 설치 Įjunkite sistemą ir įdiekite operacinę sistemą ir tvarkykles Ieslēdziet sistēmu un instalējiet operētājsistēmu un draiverus Slå på systemet og installer operativsystem og drivere Ligue o sistema e instale o sistema operativo e os controladores Włącz zasilanie i zainstaluj system operacyjny oraz sterowniki Включение системы и установка операционной системы и драйверов Porniţi sistemul şi instalaţi sistemul de operare şi driverele**

**Proporcionar alimentación al sistema e instalar el sistema operativo y los controladores**

### تثبيت بطاقة (بطاقات) التوسعة کارت های گسترش را نصب کنید

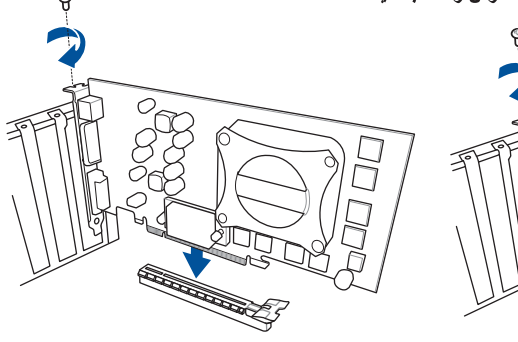

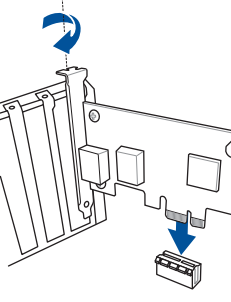

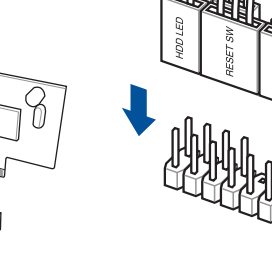

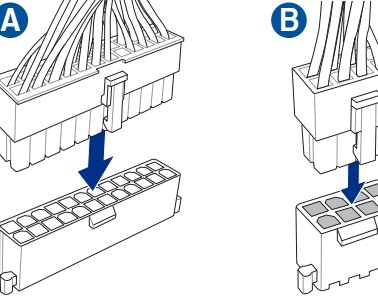

**Install the system panel connector Инсталирайте конектора за системния панел Nainstalujte konektor pro panel systému Tilslut stikket til systempanelet Installeer de connectors van het systeempaneel Ühendage süsteemi paneeli liitmik Installer le connecteur de panneau système Asenna järjestelmäpaneelin liitäntä Installieren des Systembereich-Anschlusses Εγκατάσταση του συνδέσμου του πίνακα του συστήματος Telepítse a rendszerpanell csatlakozót Installa il connettore del pannello di sistema Pasang konektor panel sistem システムパネルコネクターを取り付ける Жүйе панелінің коннекторын орнатыңыз 시스템 패널 커넥터를 설치하십시오 Sumontuokite sistemos valdymo plokštės jungtį Sistēmas paneļa savienotāja instalēšana Installer systempanelkontakten Instalar o conector do painel do sistema Zainstaluj złącze panelu systemowego Установка разъема системной панели Instalaţi Conector pentru placa de bază Instalar el conector del panel del sistema Instalirajte priključak za sistemsku ploču Inštalácia konektora systémového panela Sätt i systempanelens kontakt ติดตั้งขั้วต่อแผงระบบ Sistem paneli konnektörünü takın Lắp đầu nối bảng điều khiển hệ thống Instalacija konektora ploče sustava Встановіть з'єднувач системної панелі Namestitev Konektor matične plošče**